# Mifare<sup>®</sup> Application Programming Guide

for DESFire<sup>®</sup>

REV.E August 10, 2011

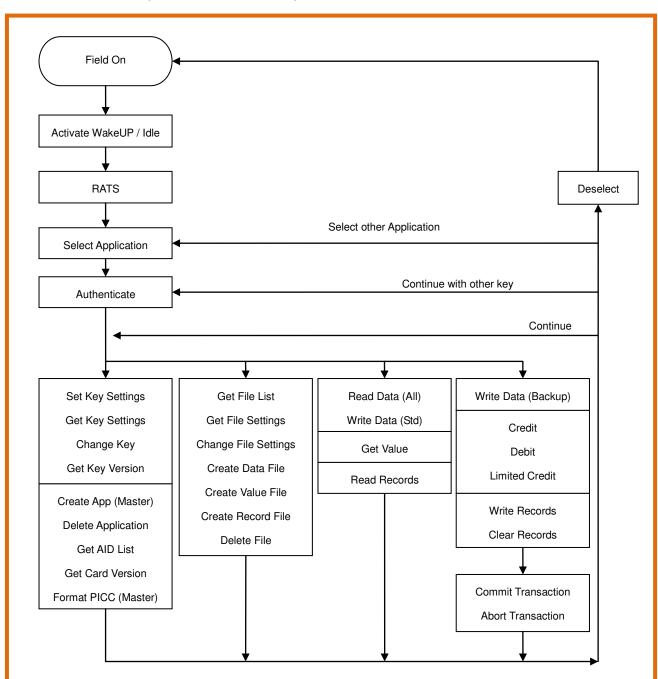

DESFire<sup>®</sup> Schema (In Command Mode)

# MFAP Extend Functions Table for DESFire<sup>®</sup> (40h~5Fh)

|                               |      | Query (Master/Host) |                                    |     | Response (Slave/Device) |  |  |
|-------------------------------|------|---------------------|------------------------------------|-----|-------------------------|--|--|
| Commands                      | Func | Len                 | Parameters                         | Len | Data Bytes              |  |  |
|                               |      |                     | T=CL Commands                      |     |                         |  |  |
| Astivata Makalla / Jala       | 4.01 | 0                   |                                    | 4/7 | CSN (4 bytes)           |  |  |
| Activate WakeUp / Idle        | 40h  | 1                   | Flag (byte)                        |     | UID (7 bytes)           |  |  |
| RATS                          | 41 h | 0                   |                                    | 6   | 3.00                    |  |  |
| (Request to Answer To Select) | 41h  | 1                   | CID (byte, 0~14)                   | 0   | ATS                     |  |  |
| DESELECT                      | 42   | 0                   |                                    | 1   | ACK, Successful         |  |  |
| 52022201                      |      |                     |                                    |     | NAK, TCL Error Code     |  |  |
|                               |      |                     | Security related commands          |     |                         |  |  |
|                               |      | 17                  | Key#(byte) + Key(16 bytes)         | 2   | ACK, Successful         |  |  |
|                               |      |                     |                                    |     | NAK, Error Code         |  |  |
|                               |      | 18                  | Key#(byte) + Crypto Type(byte)     | 2   | ACK, Successful         |  |  |
| Authenticate                  |      |                     | + Key(16 bytes)                    |     | NAK, Error Code         |  |  |
|                               | 43h  | 2                   | Key#(byte) + Crypto Type(byte)     | 2   | ACK, Successful         |  |  |
|                               |      |                     |                                    |     | NAK, Error Code         |  |  |
|                               |      | 2                   | Key#(byte) on Reader + Crypto      | 0   | ACK, Successful         |  |  |
|                               |      | 3                   | Type(byte) + Key#(byte) on<br>Card | 2   | NAK, Error Code         |  |  |
|                               |      |                     |                                    |     | ACK, Successful         |  |  |
| Set Key Settings              |      | 1                   | Settings (byte)                    | 2   | NAK, Error Code         |  |  |
|                               | 44h  | 0                   |                                    |     | Key Settings            |  |  |
| Get Key Settings              |      |                     |                                    | 2   | Number of Keys          |  |  |
|                               |      |                     | Key# (byte),                       |     |                         |  |  |
|                               |      | 17                  | New Key (16 bytes)                 |     |                         |  |  |
| Change Key                    | 45h  |                     | Key#(byte),                        |     |                         |  |  |
|                               |      | 33                  | New Key(16 bytes)                  |     |                         |  |  |
|                               |      |                     | Old Key(16 bytes)                  |     |                         |  |  |
|                               |      |                     | Key# (byte),                       | 1   | ACK, Successful         |  |  |
|                               |      | 18                  | Key Version(byte)                  | Ŧ   | NAK, Error Code         |  |  |
|                               |      |                     | New Key (16 bytes)                 |     |                         |  |  |
| Change Key for AES            | 45h  |                     | Key#(byte),                        |     |                         |  |  |
|                               |      | 34                  | Key Version(byte)                  |     |                         |  |  |
|                               |      |                     | New Key(16 bytes)                  |     |                         |  |  |
|                               |      |                     | Old Key(16 bytes)                  |     |                         |  |  |
| Get Key Version               | 46h  | 1                   | Key# (byte)                        | 1   | ACK, Version            |  |  |
|                               |      | 1 7                 |                                    |     | NAK, Error Code         |  |  |
| Save Key                      | 6Bh  | 17<br>or            | Key#(Byte)                         | 0   | ACK,                    |  |  |
| Caverioy                      | 1100 | 25                  | + Key Value(16 or 24 Bytes)        | U   | NAK, Error Code         |  |  |
|                               | I    |                     | Card Level Commands                |     |                         |  |  |
|                               |      |                     | AID (long, MSB First)              |     |                         |  |  |
| Create Application            | 47h  | 6                   | Key Settings(byte)                 | 1   | ACK, Successful         |  |  |
|                               |      |                     | Number of Keys(byte) + Crypto      |     | NAK, Error Code         |  |  |

|                           |      |    | Type(bit6~7)(byte)            |       |                         |
|---------------------------|------|----|-------------------------------|-------|-------------------------|
|                           |      |    |                               |       | ACK, Successful         |
| Delete Application        | 48h  | 4  | AID (long, MSB first)         | 1     | NAK, Error Code         |
|                           |      |    |                               |       | AID List                |
| Get AID List              | 49h  | 0  |                               | n     | (long, MSB first)       |
|                           |      |    |                               |       | ACK, Successful         |
| Select Application        | 4Ah  | 4  | AID (long, MSB first)         | 1     | NAK, Error Code         |
|                           |      |    |                               |       | ACK, Successful         |
| Format PICC               | 4Bh  | 0  |                               | 1     | NAK, Error Code         |
| Get Card Version          | 4Ch  | 0  |                               | 2.8   | Version Info            |
|                           |      | -  | pplications Level Commands    |       |                         |
| Get FID List              | 4Dh  | 0  |                               | n     | FID List                |
| Get File Settings         |      | 1  | FID (byte)                    | n     | fileSettings            |
| ge and a cominge          |      |    | FID (byte),                   |       |                         |
| Set File Settings         | 4Eh  | 4  | Communication Mode (byte),    | 1     | ACK, Successful         |
|                           |      |    | Access Right (int, MSB first) |       | NAK, Error Code         |
|                           | :    |    | FID(byte),                    |       |                         |
| Create Std Data File      | 4Fh  |    | Communication Mode(byte),     |       | ACK, Successful         |
|                           |      | 8  | Access Right(int, MSB first), | 1     | NAK, Error Code         |
| Create Back Data File     | 50h  |    | File Size(long, MSB first)    |       |                         |
|                           |      |    | FID(byte),                    |       |                         |
|                           |      |    | Communication Mode(byte),     |       |                         |
|                           |      |    | Access Right(int, MSB first), |       |                         |
|                           |      |    | Lower Limit(long, MSB first), |       | ACK, Successful         |
| Create Value File         | 51h  | 17 | Upper Limit(Long, MSB First), | 1     | NAK, Error Code         |
|                           |      |    | Initial Value(Long, MSB       |       |                         |
|                           |      |    | First),                       |       |                         |
|                           |      |    | Limited Credit Enabled(byte)  |       |                         |
|                           |      |    | FID(byte),                    |       |                         |
| Create Linear Record File | 52h  |    | Communication Mode(byte),     |       |                         |
|                           |      |    | Access Right(int, MSB first), |       | ACK, Successful         |
|                           |      | 12 | Record Size(long, MSB first), | 1     | NAK, Error Code         |
| Create Cyclic Record File | 53h  |    | Max. Num of Records(long, MSB |       |                         |
| ,                         |      |    | first)                        |       |                         |
| Delete File               | 54h  | 1  | FID(byte)                     |       |                         |
|                           |      |    | File Level Commands           |       |                         |
| Read Data                 | 55h  |    | FID(byte),                    |       |                         |
|                           | 50.1 | 0  | Offset(long, MSB first),      | 0.11  | Length(long, MSB first) |
| Write Data                | 56h  | 9  | Length(long, MSB first)       | 4/1   | NAK, Error Code,        |
|                           | 501  |    | *Length=0~128                 |       |                         |
| Get Value                 | 57h  | 1  | ETD (but a)                   | A / 1 | Value(long, MSB first)  |
|                           | 5/11 | Ţ  | FID(byte)                     | 4/1   | NAK, Error Code         |
| Credit                    | 58h  |    | FID (buto)                    |       | Amount (long MCD first) |
| Debit                     | 59h  | 5  | FID(byte),                    |       | Amount(long, MSB first) |
| Limited Credit            | 5Ah  |    | Amount(long, MSB first)       |       | NAK, Error Code         |

| Write Record<br>Read Records            | 5Bh<br>5Ch | 9 | <pre>FID(byte), Offset(long, MSB first), Length(long, MSB first) FID(byte), Record#(long, MSB first), NRecToRead (long, MSB first)</pre>                                                                                                    | 4/1    | Length(long, MSB first)<br>NAK, Error Code<br>Count (long, MSB first)<br>NAK, Error Code |
|-----------------------------------------|------------|---|----------------------------------------------------------------------------------------------------|--------|------------------------------------------------------------------------------------------|
| Clear Record                            | 5Dh        | 1 | FID(byte)                                                                                                    | 1      | ACK, Successful<br>NAK, Error Code                                                       |
| Commit Transaction<br>Abort Transaction | 5Eh<br>5Fh | 0 |                                                                                                    | 1      | ACK, Successful<br>NAK, Error Code                                                       |
|                                         |            |   | Additional                                                                                                    |        |                                                                                          |
| Get File Buffer Addr.                   | 60h        | 0 |                                                                                                    | 2      | ACK, File Buffer Addr                                                                    |
| Get UID                                 | 62h        | 0 |                                                                                                    | 4/2    | ACK, 7 Bytes UID<br>NAK, Error Code                                                      |
| Get Free Memory                         | 64h        | 0 |                                                                                                    | 4/2    | ACK, Free Memory (LONG)<br>NAK, Error Code                                               |
|                                         |            |   |                                                                                                    |        |                                                                                          |
| LED & Buzzer Commands                   |            |   |                                                                                                    |        |                                                                                          |
|                                         |            |   | LED & Buzzer Commands                                                                                                    |        |                                                                                          |
| Control LED & Buzzer                    | 3Ch        | 1 | LED & Buzzer Commands<br>(00h)All LED Off, Buzzer Off<br>(01h)Green LED ON<br>(02h)Green LED OFF<br>(03h)Red LED OFF<br>(03h)Red LED OFF<br>(05h)Buzzer Beep 1 Time<br>(06h)Buzzer Beep 3 Time<br>(07h)Green LED ON with Beep 1<br>(08h)Red LED ON with Beep 3<br>(09h)All LED ON (Orange)                                                   | 1      | ACK, Successful                                                                          |
| Control LED & Buzzer                    | 3Ch        | 1 | <pre>(00h)All LED Off, Buzzer Off<br/>(01h)Green LED ON<br/>(02h)Green LED OFF<br/>(03h)Red LED OFF<br/>(03h)Red LED OFF<br/>(05h)Buzzer Beep 1 Time<br/>(06h)Buzzer Beep 3 Time<br/>(07h)Green LED ON with Beep 1<br/>(08h)Red LED ON with Beep 3</pre>                                                                                     | 1      | ACK, Successful                                                                          |
| Control LED & Buzzer                    | 3Ch        | 1 | <pre>(00h)All LED Off, Buzzer Off<br/>(01h)Green LED ON<br/>(02h)Green LED OFF<br/>(03h)Red LED OFF<br/>(03h)Red LED OFF<br/>(05h)Buzzer Beep 1 Time<br/>(06h)Buzzer Beep 3 Time<br/>(07h)Green LED ON with Beep 1<br/>(08h)Red LED ON with Beep 3<br/>(09h)All LED ON (Orange)</pre>                                                        | 1<br>n | ACK, Successful<br>Return OEM Status                                                     |
|                                         |            |   | <pre>(00h)All LED Off, Buzzer Off<br/>(01h)Green LED ON<br/>(02h)Green LED OFF<br/>(03h)Red LED OFF<br/>(03h)Red LED OFF<br/>(05h)Buzzer Beep 1 Time<br/>(06h)Buzzer Beep 3 Time<br/>(07h)Green LED ON with Beep 1<br/>(08h)Red LED ON with Beep 3<br/>(09h)All LED ON (Orange)</pre>                                                        |        |                                                                                          |
| Polling                                 | 00h        | 0 | <pre>(00h)All LED Off, Buzzer Off<br/>(01h)Green LED ON<br/>(02h)Green LED OFF<br/>(03h)Red LED OFF<br/>(03h)Red LED OFF<br/>(05h)Buzzer Beep 1 Time<br/>(06h)Buzzer Beep 3 Time<br/>(07h)Green LED ON with Beep 1<br/>(08h)Red LED ON with Beep 3<br/>(09h)All LED ON (Orange)</pre>                                                        | n      | Return OEM Status                                                                        |
| Polling<br>Get Version                  | 00h<br>01h | 0 | <pre>(00h)All LED Off, Buzzer Off<br/>(01h)Green LED ON<br/>(02h)Green LED OFF<br/>(03h)Red LED OFF<br/>(03h)Red LED OFF<br/>(05h)Buzzer Beep 1 Time<br/>(06h)Buzzer Beep 3 Time<br/>(06h)Buzzer Beep 3 Time<br/>(07h)Green LED ON with Beep 1<br/>(08h)Red LED ON with Beep 3<br/>(09h)All LED ON (Orange)<br/>GNetPlus Base Commands</pre> | n      | Return OEM Status                                                                        |

# Symbols and abbreviated terms

| ACK      | positive ACKnowledgement               |
|----------|----------------------------------------|
| AID      | Application IDentifier                 |
| ATQ      | Answer To reQuest                      |
| ATS      | Answer To Select                       |
| CID      | Card IDentifier                        |
| CRC      | Cyclic Redundancy Check                |
| CSN      | Card Serial Number                     |
| DES      | Data Encryption Standard               |
| 3DES     | DES 3 times                            |
| FID      | File IDentifier                        |
| GNet     | Giga-tms Network protocol              |
| GNetPlus | Giga-tms Network protocol Plus version |
| HLTA     | HALT command, Type A                   |
| Int      | 16 bit (2 bytes) signed integer        |
| Key#     | Key Number (KeyNo)                     |
| Long     | 32 bit (4 bytes) signed integer        |
| MAD      | Mifare Application Directory           |
| NAK      | Negative AcKnowledgment                |
| PCD      | Proximity Coupling Device (Reader)     |
| PICC     | Proximity Card                         |
| RATS     | Request for Answer To Select           |
| REQA     | REQuest command, type A                |
| RFU      | Reserved for Future Use                |
| SAK      | Select AcKnowledge                     |
| UID      | Unique IDentification                  |
| WUPA     | Wake-UP command, type A                |
|          |                                        |
|          |                                        |

# Activate Wake-Up / Activate Idle (40H)

| Func    | Len                                                                                                    | Parameters                                            |  |  |  |  |
|---------|----------------------------------------------------------------------------------------------------|-------------------------------------------------------|--|--|--|--|
| 4.0 h   | 0 (WUPA)                                                                                                    |                                                       |  |  |  |  |
| 40h     | 1                                                                                                    | flag (byte, 0x00=Activate Idle, 0x80=Activate Wakeup) |  |  |  |  |
|         |                                                                                                    |                                                       |  |  |  |  |
| Followi | ng command s                                                                                                    | set according to ISO14443-3:                          |  |  |  |  |
| Activat | e Wakeup (le                                                                                                    | en=0) for PICC in Idle, Deselect or Halt state only.  |  |  |  |  |
| Activat | e Idel (len=                                                                                                    | =1, flag=0x80) for PICC in Idle state only.           |  |  |  |  |
|         | Response:<br>ACK, UID (7 bytes) or CSN (4 bytes)                                                                                                    |                                                       |  |  |  |  |
| Example | (Activate V                                                                                                    | Vakeup):                                              |  |  |  |  |
| :004000 |                                                                                                    | PCD send the Activate WakeUp Command                  |  |  |  |  |
| :000607 | 044A5601366                                                                                                    | E10 PICC response the UID                             |  |  |  |  |
| :004001 | :000607044A5601366E10 PICC response the UID<br>Examples (Activate Idle):<br>:00400100 PCD send the Activate Idle command<br>:000607044A5601366E10 PICC response the UID |                                                       |  |  |  |  |

### RATS (41H)

| Func | Len | Parameters       |
|------|-----|------------------|
| 411  | 0   |                  |
| 41h  | 1   | CID (byte, 0~14) |

Following command set according to ISO14443-4: The response to the RATS command communicates the PICC capabilities to the PCD

CID : The logical number is in the range from 000 to 0x0E. This CID is used to distinguish several PICCs simultaneously selected by a single PCD. Default CID=0 when len=0.

```
Response:
ACK, ATS (6 Bytes)
Examples:
:004000 PCD send Activate WakeUp command:000607041917795A1B80
PICC response the UID
:004100 PCD send RATS (Default CID=0)
:000606067577810280 PICC response the ATS (6 bytes)
```

### DESELECT (42h)

| Func | Len | Parameters |
|------|-----|------------|
| 42h  | 0   |            |

Following command set according to ISO14443-4: To free the selected card after RATS.

Examples: :004000 PCD send Activate WakeUp command:000607041917795A1B80 PICC response the UID :004100 PCD send RATS (Default CID=0) :000606067577810280 PICC response the ATS (6 bytes) :004200 PCD send DESELECT command:0006020000 PICC response ACK

Remark:

You have to use the Activate Wake-Up command to request the card after DESELECT.

### Authenticate (43h)

| Func | Len | Parameters                                     |  |  |  |  |  |
|------|-----|------------------------------------------------|--|--|--|--|--|
| 43h  | 17  | Key# + Key (16 bytes)                          |  |  |  |  |  |
| 43h  | 18  | Key# + Crypto Type + Key (16 bytes for AES)    |  |  |  |  |  |
| 43h  | 26  | Key# + Crypto Type + Key (24 Bytes for 3K3DES) |  |  |  |  |  |
| 43h  | 2   | EEPROM/Card Key# + Crypto Type                 |  |  |  |  |  |
| 43h  | 3   | EEPROM Key# + Crypto Type + Card Key#          |  |  |  |  |  |

Crypto Type: 0x00 – DES/3DES 0x40 – 3K3DES 0x80 – AES

In this procedure both, the PICC as well as the reader device, show in an encrypted way that they possesthe same secret which especially means the same key. This procedure not only confirms that both entitiescn trust each other but also generates a session key which can be used to keep the further communication successfully completed a new key for further cryptographic operations is obtained.

Depending on the configuration of the application (represented by its AID), an authentication has to be done to perform specific operations:

- Gather information about the application
- Change the keys of the application
- Create and delete files within the application
- Change access right
- Access data files in the authenticated application

Depending on the security configuration of the PICC, the following commands may require an authentication with the PICC (AID=0) master keys:

- Gather information about the application on the PICC
- Change the PICC master key itself
- Change the PICC key settings
- Create a new application
- Delete an existing application
- Format PICC

The authentication state is invalidated by

- Select an application
- Changing the key which was used for reaching the currently valid authentication status
- A failed authentication

Remark:

Master keys are identified by their key number 0x00. This is valid on PICC level (AID = 0x00) and on Application level (AID  $\neq$  0x00).

### Set / Get Key Settings (44h)

| Func | Len     | Parameters      |  |  |  |  |
|------|---------|-----------------|--|--|--|--|
|      | 1 (Set) | Settings (byte) |  |  |  |  |
| 44h  | 0 (Get) |                 |  |  |  |  |

This command set or get (len=0) the master key configuration settings depending on the currently selected AID. If AID=0x00 has been selected in advance, the change applies to the PICC key settings, otherwise (AID $\neq$ 0x00) it applies to the application key settings of the currently selected application.

#### PICC (AID=0) Master Key Settings:

| Bit 7 | Bit 6 | Bit 5 | Bit 4 | Bit 3                       | Bit 2                                                  | Bit 1                                                    | Bit 0                                 |
|-------|-------|-------|-------|-----------------------------|--------------------------------------------------------|----------------------------------------------------------|---------------------------------------|
| RFU   | RFU   | RFU   | RFU   | Configuration<br>Changeable | PICC master key not<br>required for create /<br>delete | Free directory list<br>access without PICC<br>master key | Allow changing the<br>PICC master key |

On PICC Level (selected AID=0x00) the coding is interpreted as:

Bit 3: codes whether a change of the PICC master key settings is allowed:

- 0 = configuration no changeable anymore (frozen).
- 1 = this configuration is changeable if authenticate with PICC master key (default).

Bit 2: codes whether PICC master key authentication is needed before Create/Delete application

- 0 = Create/Delete application is permitted only with PICC master key authentication.
- 1 = Create application is permitted without PICC master key authentication (default).
   Delete application require an authentication with PICC master key or application master key<sup>note</sup>.

Bit 1: codes whether PICC master key authentication is needed for application directory access:

- 0 = Successful PICC master key authentication is required for executing the "Get AID List" and "Get Key Settings" commands.
- 1 = "Get AID List" and "Get Key Settings" command succeed independently of a preceding PICC master key authentication (default).

Bit 0: codes whether the PICC master key is changeable:

- 0 = PICC master key is not changeable anymore (frozen).
- 1 = PICC master key is changeable (authentication with the current PICC master key necessary, default).

Note:

In case of usage of the application master key for deletion, the application which is about to be deleted need to be Selected and Authenticated with the application master key prior to the "Delete Application" command.

#### Application (AID $\neq$ 0) Master Key Settings:

|                                  |                                  |                                  | ,                                |                             |                                            |                                                     |                              |
|----------------------------------|----------------------------------|----------------------------------|----------------------------------|-----------------------------|--------------------------------------------|-----------------------------------------------------|------------------------------|
| Bit 7                            | Bit 6                            | Bit 5                            | Bit 4                            | Bit 3                       | Bit 2                                      | Bit 1                                               | Bit 0                        |
| Change Key Access<br>Right Bit 3 | Change Key Access<br>Right Bit 2 | Change Key Access<br>Right Bit 1 | Change Key Access<br>Right Bit 0 | Configuration<br>Changeable | Free create / delete<br>without master key | Free directory list<br>access without<br>master key | Allow changing<br>master key |

On Application Level (selected AID  $\neq$  0x00) the coding is interpreted as:

Bit 7-4: hold the Access Rights for changing application keys (Change Key command).

- 0x0 = Application master key authentication is necessary to change any key (default).
- 0x1...0xD = Authentication with the specified key is necessary to change any key.
- 0xE = Authentication with the key to be changed (same Key#) is necessary to change a key.
- 0xF = All keys (except application master key, see Bit 0) within this application are frozen.

Bit 3: codes whether a change of the application master key settings is allowed:

- 0 = configuration not changeable anymore (frozen).
- 1 = this configuration is changeable if authenticated with the application master key (default).

Bit 2: codes whether application master key authentication is needed before "Create File" / "Delete File"

- 0 = "Create File" / "Delete File" is permitted only with application master key authentication.
- 1 = "Create File" / "Delete File" is permitted also without application master key authentication (default).

Bit 1: codes whether application master key authentication is needed for file directory access:

- 0 = Successful application master key authentication is required for executing the "Get FID List", "Get File Settings" and "Get Key Settings" commands.
- 1 = "Get FID List", "Get File Settings" and "Get Key Settings" commands succeed independently of a preceding application master key authentication (default).

Bit 0: codes whether the application master key is changeable:

- 0 = Application master key is not changeable anymore (frozen).
- 1 = Application master key is changeable (authentication with the current application master key necessary, default).

### Change Key (45h)

| Func | Len | Parameters                                                               |
|------|-----|--------------------------------------------------------------------------|
|      | 17  | Key#(byte) + New Key (16 bytes)                                          |
| 4.51 | 33  | Key#(byte) + New Key (16 bytes) + Old Key (16 bytes)                     |
| 45h  | 18  | Key#(byte) + Key Version(byte) + New Key (16 bytes)                      |
|      | 34  | Key#(byte) + Key Version(byte) + New Key (16 bytes) + Old Key (16 bytes) |

This command allows to change any key stored on the PICC.

If AID=0x00 is selected, the change applies to the PICC master key and therefore only KeyNo = 0x00 is valid (only one PICC master key is present on a PICC). In all other cases (AID  $\neq$  0x00) the change applies to the specified KeyNo within the currently selected application (represented by it's AID).

- To Change any key (except Master Key and the "Change Key" Key), authentication with the "Change Key" is necessary.
- To Change the "Change Key" Key or the Master Key, authentication with the Master Key is necessary.
- Len=17 or 18, in case the Key# used for authentication is the SAME as the Key# parameter to be changed or if "Change Key Access Right" is set 0xE.
- Len=33 or 34, in case the Key# used for authentication is the DIFFERENT from the Key# parameter to be changed or if "Change Key Access Right" is set to a value ≠ 0xE.
- Len=18 or 34, in case the Key version only for AES.

#### Get Key Version (46h)

| Func | Len | Parameters |
|------|-----|------------|
| 46h  | 1   | Key#(byte) |

The Get Key Version command allows to read out the current key version of any key stored on the PICC.

If AID = 0x00 is selected, the command return the version of the PICC master key and therefore only KeyNo = 0x00 is valid (only one PICC master key is present on a PICC). In all other cases (AID  $\neq$  0x00) the version of the specified KeyNo within the currently selected application (represented by it's AID) is returned.

#### **Remark:**

If you use 3DES or single DES:

Even if the first 8 byte key itself is the same as the second 8 byte, but the key version is coded into one half, it is used as 3DES key and not as a single DES key during authentication and session key generation, see example as below:

#### Example for single DES keys

| key (hex | ) = | 00 | 11 | 22 | 33 | 44 | 55 | 66 | 76 | 00  | 11  | 22  | 33  | 44  | 55  | 66  | 77  |
|----------|-----|----|----|----|----|----|----|----|----|-----|-----|-----|-----|-----|-----|-----|-----|
| version  | =   | 0  | 1  | 0  | 1  | 0  | 1  | 0  | 0  | n/a | n/a | n/a | n/a | n/a | n/a | n/a | n/a |
|          |     |    |    |    |    |    |    |    |    |     |     |     |     |     |     |     |     |

Key version is coded in first 8 byte for 3DES and single DES, so the version would be : 0x54

Apart from AES key, where the key version is stored in the key settings, the key version for a DES key is stored in the so called parity bit. For single double or triple length keys, only 8 left bytes of the key stream are concerned for the key version.

#### Save Key (6Bh)

| Func | Len | Parameters                                   |  |  |  |  |  |  |  |
|------|-----|----------------------------------------------|--|--|--|--|--|--|--|
|      | 17  | Key#(byte) + Key Value 16 Bytes (for AES)    |  |  |  |  |  |  |  |
| 6Bh  | 25  | Key#(byte) + Key Value 24 Bytes (for 3K3DES) |  |  |  |  |  |  |  |

The Save Key command allows to save key value to reader's EEPROM and manage by Key#. Remark:

Key#: 0~13

### **Create Application (47h)**

| Func | Len | Parameters                                          |  |  |  |  |
|------|-----|-----------------------------------------------------|--|--|--|--|
|      |     | AID (long 4 bytes, MSB First)                       |  |  |  |  |
| 47h  | 6   | Key Settings (byte)                                 |  |  |  |  |
|      |     | Number of Keys(bit0~3) + Crypto Type(bit6~7) (byte) |  |  |  |  |

The "Create Application" command allows to create new applications on the PICC.

- This command requires that currently selected AID=0x00 which references the card level.
- $\bullet$  The 32 bits AID the first parameter of the command. (Range 1 ~ 16777215 ).
- The second parameter is the Application Master Key Settings as defined in Page 11.
- The last parameter "Number of Key" defines how many keys can be stored within the application for cryptographic purposes.

| Bit7 | Bit6 | Crypto Type |
|------|------|-------------|
| 0    | 0    | DES/3DES    |
| 0    | 1    | 3K3DES      |
| 1    | 0    | AES         |

Note:

All keys are initialized with a string consisting of sixteen 0x00 bytes and therefore.

### **Delete Application (48h)**

| Func | Len | Parameters                    |
|------|-----|-------------------------------|
| 48h  | 4   | AID (long 4 bytes, MSB First) |

The "Delete Application" command allows to permanently deactivate applications on the PICC.

The application which will be deleted is represented by it's AID, which is the only parameter of this command.

Either a preceding PICC master key authentication or an application master key authentication is required.

# Get AID List (49h)

| Func | Len | Parameters |
|------|-----|------------|
| 49h  | 0   |            |

The "Get AID List" command return the Application IDentifiers of all active applications on a PICC.

Response:

| en = (N) * 4                               |  |  |  |  |  |  |  |  |
|--------------------------------------------|--|--|--|--|--|--|--|--|
|                                            |  |  |  |  |  |  |  |  |
|                                            |  |  |  |  |  |  |  |  |
|                                            |  |  |  |  |  |  |  |  |
|                                            |  |  |  |  |  |  |  |  |
|                                            |  |  |  |  |  |  |  |  |
|                                            |  |  |  |  |  |  |  |  |
|                                            |  |  |  |  |  |  |  |  |
|                                            |  |  |  |  |  |  |  |  |
| PCD send Authentication command:0006020000 |  |  |  |  |  |  |  |  |
|                                            |  |  |  |  |  |  |  |  |
| PCD send "Get AID List"                    |  |  |  |  |  |  |  |  |
| ı list)                                    |  |  |  |  |  |  |  |  |
|                                            |  |  |  |  |  |  |  |  |
|                                            |  |  |  |  |  |  |  |  |
|                                            |  |  |  |  |  |  |  |  |
|                                            |  |  |  |  |  |  |  |  |
|                                            |  |  |  |  |  |  |  |  |
|                                            |  |  |  |  |  |  |  |  |
|                                            |  |  |  |  |  |  |  |  |
| -                                          |  |  |  |  |  |  |  |  |

### Select Application (4Ah)

| Func | Len | Parameters            |
|------|-----|-----------------------|
| 4Ah  | 4   | AID (long, MSB first) |

The "Select Application" command allows to select one specific application for further access. If this parameter is 0x00, the PICC level is selected and any further operations are related to this level. If an application with the specified AID is found in the application directory of the PICC, the subsequent commands interact with this application.

# Format PICC (4Bh)

| Func | Len | Parameters |
|------|-----|------------|
| 4Bh  | 0   |            |

This command releases the PICC user memory.

Remark:

This command always requires a preceding authentication with the PICC master key.

# Get Card Version (4Ch)

| Func | Len | Parameters |
|------|-----|------------|
| 4Ch  | 0   |            |

This command returns manufacturing related data of the PICC.

|        | Field                  | Size (byte) | Value                    |
|--------|------------------------|-------------|--------------------------|
|        | vendor ID              | 1           | 0x04 for NXP             |
|        | type                   | 1           | 0x01                     |
|        | sub type               | 1           | 0x01                     |
| H/W    | major version          | 1           |                          |
|        | minor version          | 1           |                          |
|        | storage size           | 1           | 0x18 = 4096 bytes        |
|        | protocol type          | 1           | 0x05 = ISO14443-2 and -3 |
|        | vendor ID              | 1           | 0x04 for NXP             |
|        | type                   | 1           | 0x01                     |
|        | sub type               | 1           | 0x01                     |
| S/W    | major version          | 1           |                          |
|        | minor version          | 1           |                          |
|        | storage size           | 1           | 0x18 = 4096 bytes        |
|        | protocol type          | 1           | 0x05 = ISO14443-3 and -4 |
| UID    |                        | 7           |                          |
| produ  | ction batch number     | 5           |                          |
| calen  | dar week of production | 1           |                          |
| year o | of production          | 1           |                          |

Response Version Info (28 bytes):

# Get File List (4Dh)

| Func | Len | Parameters |
|------|-----|------------|
| 4Dh  | 0   |            |

This command returns the File IDentifiers of all active files within the currently selected application.

### Response:

| Func | Len | Parameters                    |
|------|-----|-------------------------------|
| ACK  | n   | first FID (byte) n FID (byte) |

### Set / Get File Settings (4Eh)

| Func | Len     | Parameters                                                     |  |  |  |  |  |  |  |
|------|---------|----------------------------------------------------------------|--|--|--|--|--|--|--|
| 4.51 | 1 (Get) | FID (byte)                                                     |  |  |  |  |  |  |  |
| 4Eh  | 4 (Set) | FID (byte) + Comm. Mode (byte) + Access Right (Int, MSB first) |  |  |  |  |  |  |  |

The "Get File Settings" (len=1) command allows to get information on the properties of a specific file. The information provided by this command depends on the type of the file which is queried.

#### Response ( for Get File Settings):

for file type = data file (0x00) or backup file (0x01)

|     |       | File | Comm. | Access Right    | File Size        |  |
|-----|-------|------|-------|-----------------|------------------|--|
| ACK | Len=8 | Туре | Mode  | Access night    | The Size         |  |
|     |       | byte | byte  | Int (MSB first) | Long (MSB First) |  |

for file type = value file (0x02)

|     |        | File | Comm. | Access Dight | Lower limit      | L Innor limit    | Limited credit   | Limited credit |
|-----|--------|------|-------|--------------|------------------|------------------|------------------|----------------|
| АСК | Lop 17 | Туре | Mode  | Access Right | Lower IIIII      | Upper limit      | value            | enabled        |
| ACK | Len=17 | byte | byte  | Int (MSB     | Long (MSB First) | Long (MSB First) | Long (MSB first) | byte           |
|     |        | byte | Dyte  | first)       | Long (MSB Filst) | Long (MSB Filst) | Long (MSB MSt)   | byte           |

#### for file type = linear record file (0x03) or cyclic record file (0x04)

|     |         | File | Comm. | Assess Diskt | Descend size     | Max. number of   | Current number   |
|-----|---------|------|-------|--------------|------------------|------------------|------------------|
| ACK | L an 10 | Туре | Mode  | Access Right | Record size      | records          | of records       |
| ACK | Len=16  | buto | buto  | Int (MSB     |                  | Long (MCD First) | Long (MCD first) |
|     |         | byte | byte  | first)       | Long (MSB First) | Long (MSB First) | Long (MSB first) |

The "Set File Settings" (len=4) command changes the access parameters of an existing file.

#### The Comm. Mode byte:

| Communication Mode                             | Bit 7~2 | Bit 1   | Bit 0 |
|------------------------------------------------|---------|---------|-------|
| Plain communication                            | RFU     | ignored | 0     |
| Plain communication secured by DES/3DES MACing | RFU     | 0       | 1     |
| Fully DES/3DES enciphered communication        | RFU     | 1       | 1     |

#### The Access Right Field (16 bits):

| 15  | -           | 12 | 11 | 8            | 3 | 7 4                 | 3 0                 |
|-----|-------------|----|----|--------------|---|---------------------|---------------------|
|     | Read Access |    |    | Write Access |   | Read & Write Access | Change Access Right |
| MSE | 3           |    |    |              |   |                     | LSB                 |

Each of the Access Rights is coded in 4 bits, one nibble, Each nibble represents a link to one of the keys stored within the respective application's key file.

One nibble (4 bits) allows to code 16 different values. If such a value is set to a number between 0 and 13 (max. 14 keys), this references a certain key within the application's key file, provided that the key exists (selecting a non-existing key is not allowed).

If the number is coded as 14 (0xE) this means "free access". Thus the regarding access is granted always with and without a preceding authentication, directly after the selection of the respective application.

The number 15 (0xF) defines the opposite of "free" access and has the meaning "deny" access. Therefore the respective linked Access Rights is always denied.

### Create Std Data File (4Fh)

| Func | Len | Parameters                    |
|------|-----|-------------------------------|
|      |     | FID (byte)                    |
| 4Fh  | 0   | Comm. Mode (byte)             |
| 411  | 8   | Access Right (int, MSB First) |
|      |     | File Size (long, MSB First)   |

The "Create Std Data File" command is used to create files for the storage of plain unformatted user data within an existing application on the PICC.

Remark:

The DESFire internally allocates NV-memory in multiples of 32 bytes. Therefore a file creation command with "File Size" parameter 0x00000001 (1 byte file size) will internally consume the same amount of NV-memory as a 32 bytes.

### Create Backup Data File (50h)

| Func | Len | Parameters                    |
|------|-----|-------------------------------|
|      |     | FID (byte)                    |
| 50h  | 8   | Comm. Mode (byte)             |
| 5011 | 0   | Access Right (int, MSB First) |
|      |     | File Size (long, MSB First)   |

The "Create Backup Data File" command is used to create files for the storage of plain unformatted user data within an existing application on the PICC, additionally supporting the feature of an integrated backup mechanism.

- The parameter FID only the first 8 files within an application feature the integrated backup mechanism. (only FID=0x00 to 0x07 is allowed).
- Due to the mirror image a Backup data file always consumes DOUBLE the NV-memory on the PICC compared to a Std Data File with the same specified "File Size".

### Create Value File (51h)

| Func I | Len | Parameters                                                                                                    |
|--------|-----|----------------------------------------------------------------------------------------------------|
| 51h    | 17  | <pre>FID (byte)<br/>Comm. Mode (byte)<br/>Access Right (int, MSB First)<br/>Lower Limit(long, MSB first),<br/>Upper Limit(Long, MSB First),<br/>Initial Value(Long, MSB First),<br/>Limited Credit Enabled(byte)</pre> |

The "Create Value File" command is used to create files for storage and manipulation of 32 bite signed integer values within an existing application on the PICC.

- The upper limit has to be ≧ lower limit, otherwise an error message would be sent by the PICC and thus the file would not be created.
- The Limited Credit feature, see Limit Credit. Here 0x00 means that "Limited Credit Enabled" is disable and 0x01 enables this feature.
- Value File feature always the integrated backup mechanism. Therefore every access changing the value needs to be validated using the "Commit Transaction" command.

### Create Linear Record File (52h)

| Len | Parameters                                                            |
|-----|-----------------------------------------------------------------------|
|     | FID(byte),<br>Communication Mode(byte),                               |
| 12  | Access Right(int, MSB first),                                         |
|     | Record Size(long, MSB first),<br>Max. Num of Records(long, MSB first) |
|     | 12                                                                    |

The "Create Linear Record File" command is used to create files for multiple storage of structural data, for example for loyalty programs, within an existing application on the PICC. Once the file is filled completely with data records, further writing to the file is not possible unless it is cleared, see command "Clear Record File".

- Thus the entire file size in the PICC NV-memory is given by "Record Size" x "Max. Num of Records".
- Linear Record Files feature always the integrated backup mechanism. Therefore every access appending a record needs to be validated using the "Commit Transaction" command.

### Create Cyclic Record File (53h)

| Func | Len | Parameters                                                                    |
|------|-----|-------------------------------------------------------------------------------|
| 53h  | 12  | <pre>FID(byte), Communication Mode(byte), Access Right(int, MSB first),</pre> |
|      |     | Record Size(long, MSB first),<br>Max. Num of Records(long, MSB first)         |

The "Create Cyclic Record File" command is used to create files for multiple storage of structural data, for example for loyalty programs, within an existing application on the PICC. Once the file is filled completely with data records, the PICC automatically overwrites the oldest record with the latest written one. This wrap is fully transparent for the PCD.

- Thus the entire file size in the PICC NV-memory is given by "Record Size" x "Max. Num of Records".
- Cyclic Record Files feature always the integrated backup mechanism. Therefore every access appending a record needs to be validated using the "Commit Transaction" command.
- As the backup feature consumes one record, the "Max. Num Of Records" needs to be one larger then the application requires.

### Delete File (54h)

| Func | Len | Parameters |
|------|-----|------------|
| 54h  | 1   | FID(byte), |

The "Delete File" command permanently deactivates a file within the file directory of the currently selected application.

- Depending on the application master key settings, a preceding authentication with the application master key is required.
- Allocate memory blocks associated with the deleted file are not set free. The FID of the deleted file can be re-used to create a new file within that application.
- To release memory blocks for re-use, the whole PICC user NV-memory needs to be erased using the "Format PICC" command.

### Read Data (55h)

| Func | Len | Parameters               |
|------|-----|--------------------------|
|      |     | FID(byte),               |
| 55h  | 9   | Offset(long, MSB first), |
|      |     | Length(long, MSB first), |

The "Read Data" command allows to read data from Std Data File or Backup Data File.

The Offset parameter is of 4 byte length and codes the starting position for the read operation within the file. This parameter has to be in the range from 0x00000000 to file size-1.

The Length parameter is also 4 byte long and specifies the number of data bytes to be read. This parameter has to between in the range from 0x00000000 to 0x00000080. If the Length is coded as 0x00000000, the entire data file, starting from the position specified in the offset value, is read.

### Write Data (56h)

| Func | Len | Parameters               |
|------|-----|--------------------------|
|      |     | FID(byte),               |
| 56h  | 9   | Offset(long, MSB first), |
|      |     | Length(long, MSB first), |

The "Write Data" command allows to write data to Std Data File or Backup Data File. Each time the max data size written is 128 bytes.

- The "Write Data" command requires a preceding authentication either with the key specified for "Write" or "Read&Write" access.
- If the "Write Data" operation is performed on a Backup Data File, it is necessary to validate the written data with a "Commit Transaction" command. An "Abort Transaction" command will invalidate all changes.
- If data is written to Std Data Files (without integrated backup mechanism), data is directly programmed into the visible NV-memory of the file. The new data is immediately available to any following "Read Data" command performed on that file.

### Get Value (57h)

| Func | Len | Parameters |
|------|-----|------------|
| 57h  | 9   | FID(byte), |

The "Get Value" command allows to read the currently stored value from Value File.

Response: Value (long, MSB first)

- The "Get Value" command requires a preceding authentication with the key specified for Read, Write or Read&Write access.
- After updating a value file's value but before issuing the "Commit Transaction" command, the "Get Value" command will always retrieve the old, unchanged value which is still the valid one.

### Credit (58h)

| Func | Len | Parameters               |
|------|-----|--------------------------|
| EQh  | 5   | FID(byte),               |
| 58h  |     | Amount(long, MSB first), |

The Credit command allows increasing a value in a Value File.

- It is necessary to validate the updated value with a "Commit Transaction" command, an "Abort Transaction" command will invalidate all changes.
- The value modifications of Credit, Debit and Limit-Credit commands are cumulated until a "Commit Transaction" command is issued.
- The Credit commands do NEVER modify the Limited Credit Value of a Value File. However, if the Limited Credit value needs to be set to 0, a Limited-Credit with value 0 can be used.
- The Credit command requires a preceding authentication with the key specified for "Read&Write" access.

### Debit (59h)

| Func | Len | Parameters               |
|------|-----|--------------------------|
| 59h  | 5   | FID(byte),               |
|      |     | Amount(long, MSB first), |

The Debit command allows decreasing a value in a Value File.

- It is necessary to validate the updated value with a "Commit Transaction" command, an "Abort Transaction" command will invalidate all changes.
- The value modifications of Credit, Debit and Limit-Credit commands are cumulated until a "Commit Transaction" command is issued.
- The Credit command requires a preceding authentication with the key specified for Read, Write and Read&Write access.
- If the usage of the Limited-Credit feature is enabled, the new limit for a subsequent "Limit Credit" command is set to the sum of Debit commands within one transaction before issuing a "Commit Transaction" command. This assures that a "Limit Credit" command can not re-book more values than a debiting transaction deducted before.

### Limited Credit (5Ah)

| Func | Len | Parameters               |
|------|-----|--------------------------|
| 5Ah  | 5   | FID(byte),               |
|      |     | Amount(long, MSB first), |

The "Limited Credit" command allows a limited increase of a value stored in a Value File without having full Read&Write permissions to the file. This feature can be enabled or disabled during value file creation.

- It is necessary to validate the updated value with a "Commit Transaction" command, an "Abort Transaction" command will invalidate all changes.
- The value modifications of Credit, Debit and Limit-Credit commands are cumulated until a "Commit Transaction" command is issued.
- The Limited-Credit command requires a preceding authentication with the key specified for Read, Write and Read&Write access.
- The value for "Limited Credit" is limited to the sum of the Debit commands on this value file within the most recent transaction containing at least one Debit. After executing the "Limited Credit" command the new limit is set to 0 regardless of the amount which has been re-booked. Therefore the "Limited Credit" command can only be used once after a Debit transaction.

### Write Record (5Bh)

| Func | Len | Parameters                |
|------|-----|---------------------------|
|      |     | FID(byte),                |
| 5Bh  | 9   | Offset (Long, MSB first), |
|      |     | Length (Long, MSB First)  |

The "Write Record" command allows writing data to a record in a Cyclic or Linear Record File.

The Offset parameter offset within one single record (in byte). This parameter has to be in the range from 0x000000000 to record size-1.

The Length parameter has to be in the range from 0x00000000 to record size - Offset.

- The "Write Record" command appends one record at the end of the linear record file, it erases and overwrites the oldest record in case of a cyclic record file if it is already full. The entire new record is cleared before data is written to it.
- If no "Commit Transaction" command is sent after a "Write Record" command, the next "Write Record" command to the same file writes to the already created record. After sending a "Commit Transaction" command, a new "Write Record" command will create a new record in the record file. An "Abort Transaction" command will invalidate all changes.
- After issuing a "Clear Record File" command, but before a "Commit Transaction" / "Abort Transaction" command, a "Write Record" command the same record file will fail.
- The "Write Record" command requires a preceding authentication either with the key specified for "Write" or "Read&Write" access.

### Read Records (5Ch)

| Func | Len | Parameters                    |
|------|-----|-------------------------------|
|      |     | FID(byte),                    |
| 5Bh  | 9   | Record#(long, MSB first),     |
|      |     | NRecToRead (long, MSB first), |

Example: File ID =1

| Record# | Record Data |
|---------|-------------|
| 0       | 444444444   |
| 1       | 3333333333  |
| 2       | 2222222222  |
| 3       | 1111111111  |

Read Record ( FID=1 , Record#=1 , NRecToRead=2) Result= 3333333333 and 2222222222

The "Read Record" command allows reading out a set of complete records from a Cyclic or Linear Record File.

The Record# parameter offset of the newest record which is read out. In case of 0x00000000 the latest record is read out. The Record# value must be in the range from 0 to number of exist records-1.

The "NRecToRead" parameter is another 4 bytes which code the Number of Records. To be Read from the PICC. Records are always transmitted by the PICC in chronological order (= starting with the oldest, which is number of records – 1 before the one addressed by the given offset). If this parameter is set to 0x00000000 then all records, from the oldest record up to and including the newest record are read. The allowed range for the number of records parameter is from 0x00000000 to number of existing records – Record#.

Response:

Return ACK with Record Size (unit: byte).

- In cyclic record files the maximum number of stored valid records is one less than the number of records specified in the "Create Cyclic Record File" command.
- A "Read Records" command on any empty records file will result in an error.
- The "Read Records" command requires a preceding authentication either with the key specified for "Read" or "Read&Write" access.

### Clear Record File (5Dh)

| Func | Len | Parameters |
|------|-----|------------|
| 5Dh  | 1   | FID(byte)  |

The "Clear Record File" command allows resetting a Cyclic or Linear Record File to the empty state.

After executing the "Clear Record File" command but before "Commit Transaction", all subsequent "Write Record" commands will fail. The "Read Records" command will return the old still valid records.

After the "Commit Transaction" command is issued, a "Read Records" command will fail, "Write Record" command will be successful. An "Abort Transaction" command will invalidate the clearance.

Remark:

Full "Read&Write" permission on the file is necessary for executing this command.

### **Commit Transaction (5Eh)**

| Func | Len | Parameters |
|------|-----|------------|
| 5Eh  | 0   |            |

The "Commit Transaction" command allows validating all previous write access on Backup Data Files, Value Files and Record Files within one application.

The "Commit Transaction" command validates all write access to files with integrated backup mechanisms:

- Backup Data Files
- Value Files
- Linear Record Files
- Cyclic Record Files

#### Remark:

The "Commit Transaction" is typically the last command of a transaction before the ISO 14443-4 DESELECT command or before proceeding with another application.

### Abort Transaction (5Fh)

|   | Func | Len | Parameters |
|---|------|-----|------------|
| F | 5Fh  | 0   |            |

The "Abort Transaction" command allows invalidating all previous write access on Backup Data Files, Value Files and Record Files within one application.

This is useful to cancel a transaction without the need for re-authentication to the PICC, which would lead to the same functionality.

The "Abort Transaction" command invalidates all write access to files with integrated backup mechanisms without changing the authentication status:

- Backup Data Files
- Value Files
- Linear Record Files
- Cyclic Record Files

### Error Code

| Hex Code | Status                | Descriptions                                                    |
|----------|-----------------------|-----------------------------------------------------------------|
| 0x00     | OPERATION_OK          | Successful operation                                            |
| 0x0C     | NO_CHANGES            | No changes done to backup files, Commit Transaction /           |
|          |                       | Abort Transaction not necessary                                 |
| 0x0E     | OUT_OF_EEPROM_ERROR   | Insufficient NV-Memory to complete command                      |
| 0x1C     | ILLEGAL_COMMAND_CODE  | Command code not supported                                      |
| 0x1E     | INTEGRITY_ERROR       | CRC or MAC does not mach data                                   |
|          |                       | Padding bytes not valid                                         |
| 0x40     | NO_SUCH_KEY           | Invalid key number specified                                    |
| 0x7E     | LENGTH_ERROR          | Length of command string invalid                                |
| 0x9D     | PERMISSION_DENIED     | Current configuration / status does not allow the requested     |
|          |                       | command                                                         |
| 0x9E     | PARAMETER_ERROR       | Value of the parameter(s) invalid                               |
| 0xA0     | APPLICATION_NOT_FOUND | Requested AID not present on PICC                               |
| 0xA1     | APP_INTEGRITY_ERROR   | Unrecoverable error within application, application will be     |
|          |                       | disabled *                                                      |
| 0xAE     | AUTHENTICATION_ERROR  | Current authentication status does not allow the requested      |
|          |                       | command                                                         |
| 0xAF     | ADDITIONAL_FRAME      | Additional data frame is expected to be sent                    |
| 0xBE     | BOUNDARY_ERROR        | Attempt to read/write data from/to beyond the                   |
|          |                       | file's/record's limits. Attempt to exceed the limits of a value |
|          |                       | file                                                            |
| 0xC1     | PICC_INTEGRITY_ERROR  | Unrecoverable error within PICC, PICC will be disabled          |
| 0xCA     | COMMAND_ABORTED       | Previous Command was not fully completed Not all                |
|          |                       | Frames were requested or provided by the PCD                    |
| 0xCD     | PICC_DISABLED_ERROR   | PICC was disabled by an unrecoverable error                     |
| 0xCE     | COUNT_ERROR           | Number of Applications limited to 28, no additional             |
|          |                       | CreateApplication possible                                      |
| 0xDE     | DUPLICATE_ERROR       | Creation of file/application failed because file/application    |
|          |                       | with same number already exists                                 |
| 0xEE     | EEPROM_ERROR          | Could not complete NV-write operation due to loss of            |
|          |                       | power, internal backup/rollback mechanism activated             |
| 0xF0     | FILE_NOT_FOUND        | Specified file number does not exist                            |
| 0xF1     | FILE_INTEGRITY_ERROR  | Unrecoverable error within file, file will be disabled          |

### How to Read/Write a File

Write A File

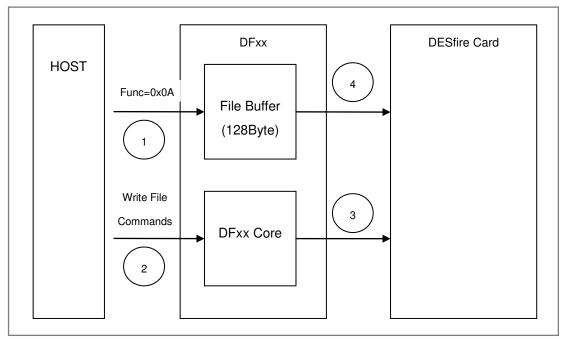

- 1. Prepare the file data to File Buffer (use func=0x0A Set Register with File Buffer Address)
- 2. Send Write File (or Record) commands to DFxx.
- 3. DFxx send the DESfire RF commands to Card.
- 4. DFxx send file data form buffer when card accept above commands.

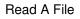

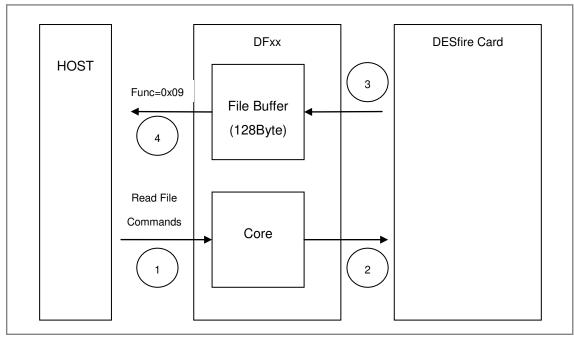

- 1. Host send the Read File (or Record) commands to DFxx.
- 2. DFxx send the DESfire RF commands to Card.

- 3. Card accept and response the file contents to File Buffer.
- 4. Host send func=0x09 (Get Registers) with File Buffer Address to get the file data from File Buffer.

- Using func 0x60 to get the File Buffer Address of module (or reader); the File Buffer Address will be used in Get/Set Register commands for File buffer use.
- 2. Using func=0x09 with File Buffer Address and Length=Zero to get the Maxima File Buffer Size for our feature module.

### History

Rev. A (Jason) August 5, 2008 First Edition

Rev.B (Jason) January 12, 2010 Add EV1 Support

Rev.C (Terry) November 4, 2010 Fix some mistake.

Rev.D (Jason) April 13, 2011 Add Save DESfire Key Command Set. (Page 10, Page 14)

Rev.E (Jason) Fixed Crypto Type Code. (Page 10) Add How to Read/Write a File (Page 42~43) Add Key Version remark (Page 14)